最近光栅的故障比较频繁,中央件包边机出现故障代码6,IP/GB发泡线光栅被撞坏后也出现故障代码6。这 个故障出现的原因是光栅本身受到撞击或者机器本身的震动大导致光栅内部程序丢失或者程序存储元件损 坏。正确的配置好光栅,然后重新下载程序,就可以消除此故障。如果无法配置光栅,则光栅本身元件 损 坏,需要到SICK去包修。

配置光栅的方法如下:

1 安装SICK光栅的配置软件CDS,此软件以及说明书我放在\\a-shesm10\Groups\生产 production Dep\维护 团队\10-维护学习\SICK(现笔记本中已安装)

2 将编程电缆DB9/M8×4连接到PC的串口和光栅的配置接口

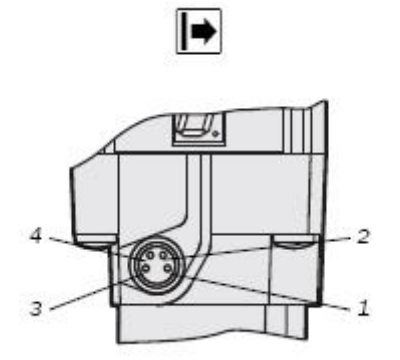

3 将光栅连接头插好,如果光栅由两根串联,他们之间的连接头也要插好。

4 运行CDS软件,首先点击识别传感器的按钮(望远镜图标),如果能够扫描到所连接的光栅,参考附件中 的文件继续进行配置。如果未能识别到所有设备(两根串联的光栅,只识别了主光栅),则其中一根光栅有 硬件问题,可以更换一根好的光栅与主光栅连接,再次使用扫描,如果能识别设备,则主光栅没有问题,从 光栅损坏,如果不能识别所有设备,则主光栅也损坏。

## **L. H. C4000 Standalone [sender]** \*

5 将配置好的程序下载到光栅后(发送和接收段都要下载),故障代码6消失,此时光栅出现0的代码,表示 光栅没有对好。调整顺序为,先调整从光栅,对好后光栅指示灯变绿,再调整主光栅,代码从0变为1,2直 到消失为止,此时按复位按钮主光栅红灯熄灭,绿灯亮起,光栅调整完毕。(串联的光栅,从光栅如果没有 对好,主光栅即使对好也无法复位)

另外,IP/GB发泡线三个工位光栅配置相同,中央件,扶手和门把手包边机的配置相同,可以参考相同位置 进行配置。

发射端不需要设置直接下载即可,接收端需要设置I/O Configuration中的参数,layout中的参数。参数的 设置要根据实际的接线,有些功能如果激活,但实际未接线的话光栅一样会报警。

Reset----不选此项,光栅自动复位,选择此项,同时layout中的Reset参数要选择internal.光栅需要按复 位按钮才能复位。

External device monitoring---检测连接光栅的安全模块触点是否正常。 by pass----屏蔽光栅,只有头枕测试使用了此功能。